**Administrative Office of the U. S. Courts** 

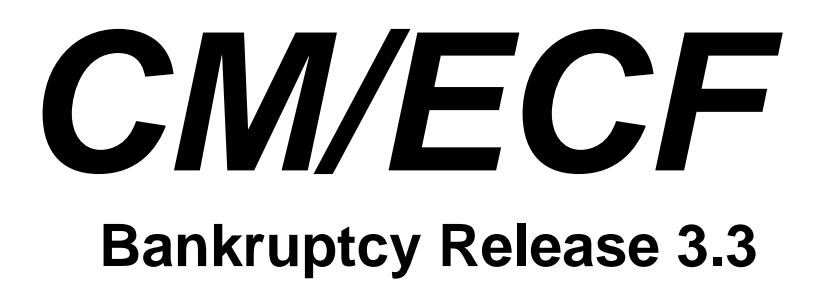

**Notes for PACER Users** 

# Table of Contents

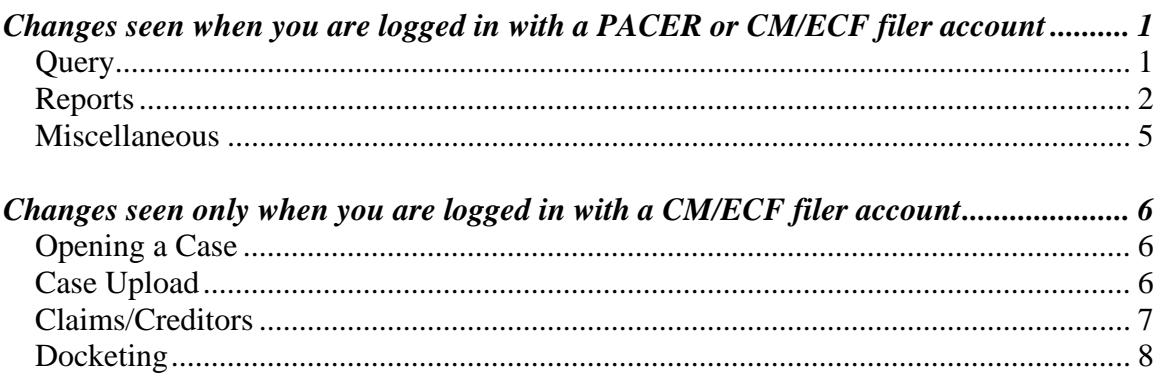

# <span id="page-2-0"></span>**Bankruptcy Release 3.3**

This document summarizes the changes you may notice when you use CM/ECF in a U. S. Bankruptcy Court that has installed Release 3.3 of the application. Note that what you see in a particular court may be different from what is described here.

## *Changes seen when you are logged in with a PACER or CM/ECF filer account*

### *Query*

• Check boxes for open and closed cases have been added to the selection screen.

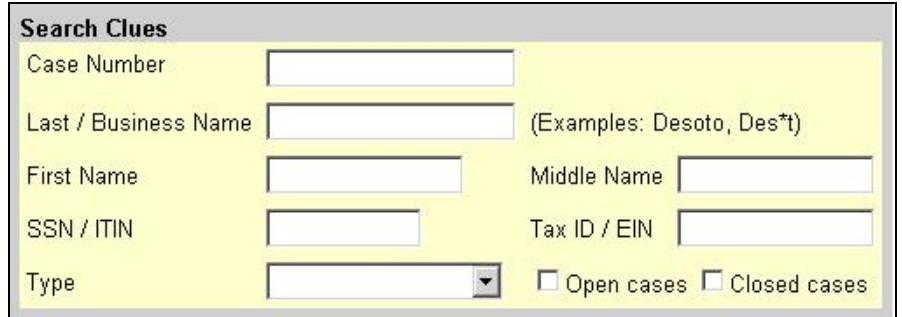

- For a bankruptcy case that was closed with the 3.3 version of the application, the abbreviated case data displayed at the top of the screens now includes the dismissed date; discharged and dismissed dates for the joint debtor are displayed for a joint case.
- Case Summary

The discharged date, dismissed date, and the disposition for the joint debtor are displayed for a joint bankruptcy case if the case was closed with the 3.3 version of the application.

• Associated Cases

Closed cases are now marked with "(closed)" after the case title.

#### <span id="page-3-0"></span>*Reports*

#### Cases Report

 $\triangleright$  If a joint bankruptcy case was closed with the 3.3 version of the application, the joint debtor's disposition, discharged date, and dismissed date are displayed in addition to those items for the first debtor. The "data only" output also includes these items. In addition, the format of the data record is the same for all types of cases, and whether or not party information is requested; previously, the number and order of the fields were different for adversary and bankruptcy cases.

These are the fields in the new data record:

- 1. Formatted case number with 2-digit year
- 2. Formatted case number with 4-digit year
- 3. [CM/ECF internal]
- 4. If this is a bankruptcy case, the chapter under which it was filed.
- 5. If this is a bankruptcy case that has been converted, the previous chapter.
- 6. If this is a bankruptcy case, the date on which an order of conversion was filed.
- 7. If this is a bankruptcy case, the date on which the case or the first debtor was discharged.
- 8. Date on which the case or the first debtor was dismissed.
- 9. Date on which the case was filed or reopened.
- 10. Date on which the case was entered into CM/ECF.
- 11. Date on which the case was closed.
- 12. The disposition code for the case, or for the first debtor in a joint case.
- 13. Code that identifies the type of case, "ap" = adversary proceeding, "bk" = bankruptcy, "mp" = miscellaneous proceeding.
- 14. If this is a bankruptcy case, the trustee's last name.
- 15. Judge's last name
- 16. If this is a bankruptcy case, the name of the county in which it was filed.
- 17. The name of the office in which the case was filed.
- 18. If this is a bankruptcy case, status of filing fee payment: "paid", "installment", or blank.
- 19. If this is a bankruptcy case, are there assets in the case? "yes", "no", or blank.
- 20. If this is a bankruptcy case, the disposition of the case or of the first debtor (e.g., "Discharge granted").
- 21. If this is a joint bankruptcy case, the discharge date of the joint debtor.
- 22. If this is a joint bankruptcy case, the dismissal date of the joint debtor.
- 23. If this is a joint bankruptcy case, the disposition code for the joint debtor.
- 24. If this is a joint bankruptcy case, the disposition for the joint debtor.
- 25. If this case is an adversary proceeding, a code for the divisional office in which the bankruptcy case was filed.
- 26. If this case is an adversary proceeding, the sequence number for the related bankruptcy case.
- 27. If this case is an adversary proceeding, the year (1 or 2 digits) of the related bankruptcy case.
- 28. If this case is an adversary or miscellaneous proceeding, its disposition (e.g., "Dismissed for want of prosecution").
- 29. First name
- 30. Middle name
- 31. Last name
- 32. Generation

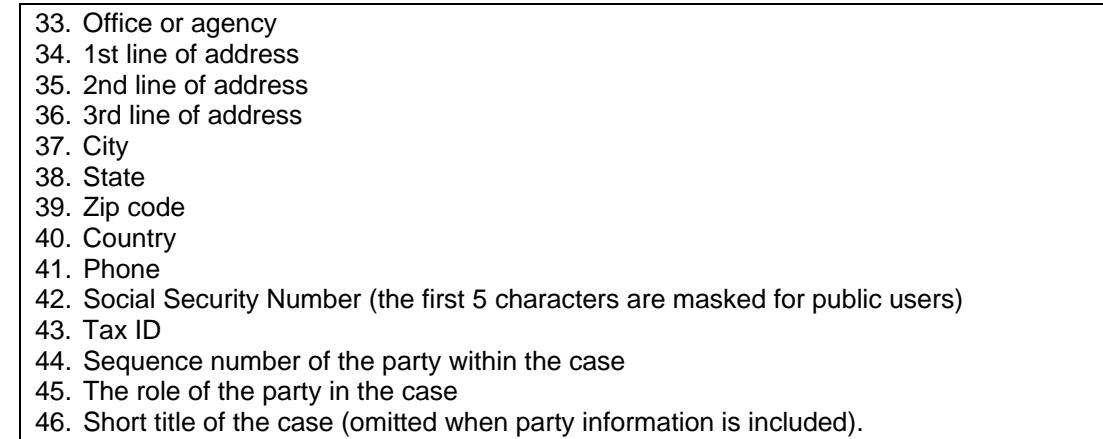

- $\triangleright$  When a discharged or dismissed date is specified on the selection screen, the data for both debtors in a joint case is checked.
- Calendar Events
	- $\triangleright$  Previously, judge selection (if made available by the court) applied only to the judge assigned to the matter (hearing judge). Now, you can designate whether the hearing judge, the case judge, or both should be considered; that portion of the selection screen is shown below. The "Unassigned" option in the judge selection list is now named "Unassigned hearing judge".

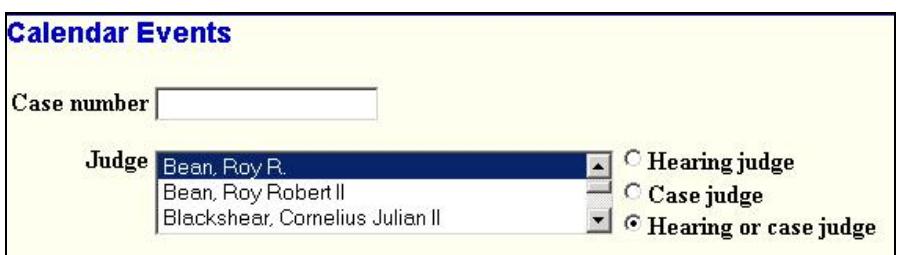

- $\triangleright$  The number of the last case requested in the current CM/ECF session is now filled in by default.
- Claims Activity
	- $\triangleright$  Previously, administrative claims were not displayed on the report. Now, "Admin" claimed" and "Admin allowed" are shown.
	- ¾ Previously, "Amended by No." was shown (whether or not an amendment had been filed). This item is no longer included in the report.

#### • Claims Register

- $\triangleright$  An error message was displayed if the name of the creditor who transferred a claim had been modified (either in the creditor record or in the docket text for the transfer). This no longer occurs.
- $\triangleright$  A change of creditor is shown when the Details link of a claim's history is clicked, with the "from" and "to" names.
- $\triangleright$  When the Claims Register was produced for a specific creditor number or creditor name, it sometimes included claims that were previously owned by that creditor, and showed him as the owner; the "Claimant History" link was not shown. This occurred only if the owner had been changed through an edit or amendment. Now, only claims whose current owner matches the specified creditor are listed, and data and links are correctly displayed.
- Docket Report

For a bankruptcy case that was closed with the 3.3 version of the application, the disposition is shown; for a joint case, disposition, discharged date and dismissed date for the joint debtor are displayed.

- Docket Activity
	- $\triangleright$  Check boxes for open and closed cases have been added to the selection screen, as shown below. The "only cases to which I am linked" appears only if you are logged in with a CM/ECF filer account.

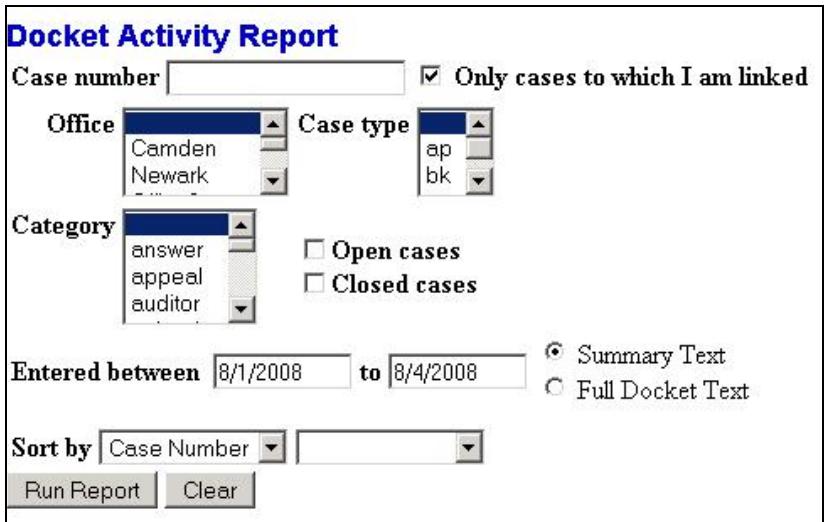

 $\triangleright$  Previously, the event name was displayed in the Category/Event column only when the Summary Text option was selected. Now, event name is shown for both the Summary Text and the Full Docket Text options.

#### <span id="page-6-0"></span>*Miscellaneous*

- PDF documents produced with some scanners had PDF headers that were incorrectly positioned. Headers are now positioned correctly for all scanned documents.
- When a document with attachments is accessed via a link on a Notice of Electronic Filing or Notice of Claims Filing, the Document Selection Menu is displayed. A message including the phrase "without incurring a PACER fee" was previously shown under all circumstances. Now, the phrase is only included when you are permitted a "free look".

## <span id="page-7-0"></span>*Changes seen only when you are logged in with a CM/ECF filer account*

#### *Opening a Case*

- The screen that collects Type of debtor, Nature of business, etc., no longer includes these items for an involuntary case: Prior filing within 8 years, Asset notice, Estimated number of creditors, Estimated Assets, Estimated Liabilities.
- A new screen appears after the one that collects Type of debtor/Nature of business; the top part of the screen for a Chapter 7 case is shown below.

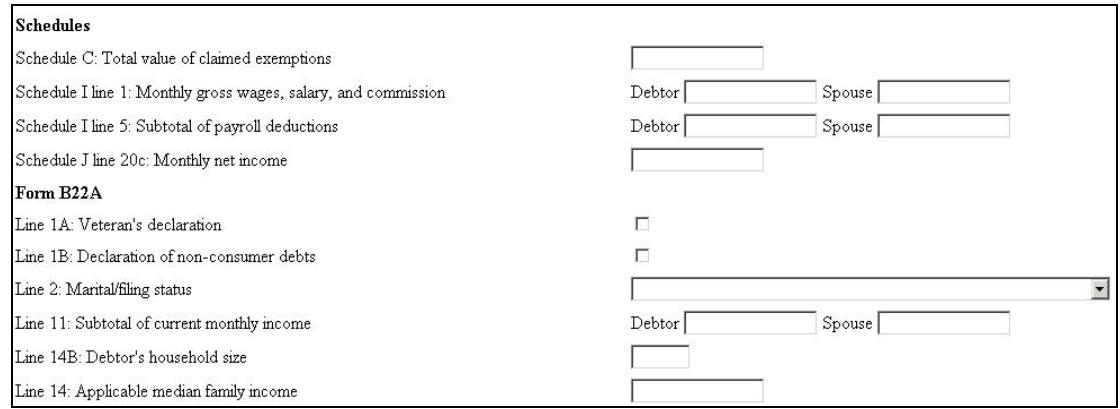

#### *Case Upload*

Blank values for these items in the statistics record are now allowed for an involuntary bankruptcy case: Asset notice, Estimated number of creditors, Estimated Assets, Estimated Liabilities (fields 13-16), Prior filing within 8 years (field 24).

An updated description of the data for case upload can be found at the PACER Service Center's site at [http://pacer.psc.uscourts.gov/cmecf/developer/case\\_upload.html.](http://pacer.psc.uscourts.gov/cmecf/developer/case_upload.html)

#### <span id="page-8-0"></span>*Claims/Creditors*

• Previously, the Notice of Electronic Claims Filing showed only the name and email address of recipients (and names of those not notified electronically). Now, an attorney recipient also shows "on behalf of" and the type and name of the party represented; if multiple parties are represented, only the first one is shown from a list sorted by attorney last name, party role description, party first name, and party last name.

William R. Adams on behalf of Debtor Madeleine Martin wradams@comcast.net

- When a creditor is being edited, a "Review Claim" link is displayed; clicking this link produces a Claims Register for the claims owned by that creditor. If the owner of a claim had been changed through an edit or amendment, the "Claimant History" link was not shown. The link is now shown.
- Claim Actions

Previously, you had to enter the numbers of claims in a text box. Now, you cannot modify the text box but must select from a list of claims that have been filed.

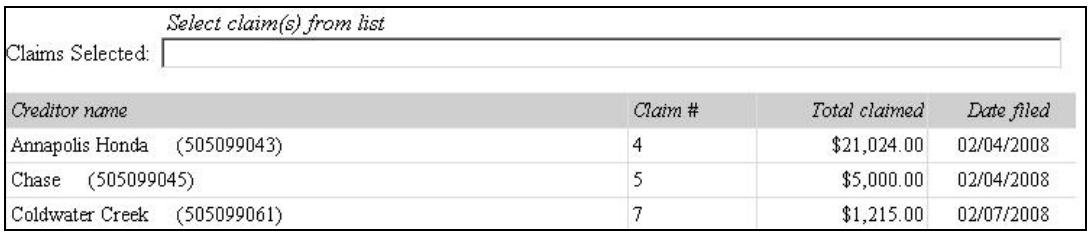

Clicking anywhere in row will cause the number of that claim to be added to the "Claims Selected" box (if previously selected, it will be deselected). Multiple claims may be selected, but each must be clicked individually.

Clicking the "Creditor name" or "Claim #" column header will sort the creditor list by that item; another click reverses the order.

If the event which prompts for claim numbers is being docketed to multiple cases, you are prompted to type the claim numbers into a text box, as in previous releases.

### <span id="page-9-0"></span>*Docketing*

- For joint cases that are pending, or were closed with the 3.3 version of the application, the data displayed after the case number/title includes the dismissed date for the joint debtor. For all cases, the format of the labels and data has been modified for readability. The disposition for both debtors in a joint case may be displayed.
- If the case selected for docketing is a member case, a message is displayed which includes the lead case number. The lead case number is now a link to that case.
- Previously, you were required to select a "Type" for fee applications; now, type is only required if a fee or expense amount has been entered.
- Notice of Electronic Filing (NEF)

Previously, only the name and email address was shown in the list of recipients (and names of those not notified electronically). Now, an attorney recipient also shows "on behalf of" and the type and name of the party represented; if multiple parties are represented, only the first one is shown from a list sorted by attorney last name, party role description, party first name, and party last name.

William R. Adams on behalf of Debtor Madeleine Martin wradams@comcast.net